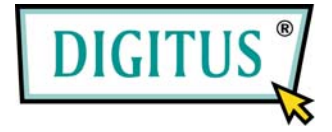

**USB 2.0, 3+1 Port PCI Add-On card** 

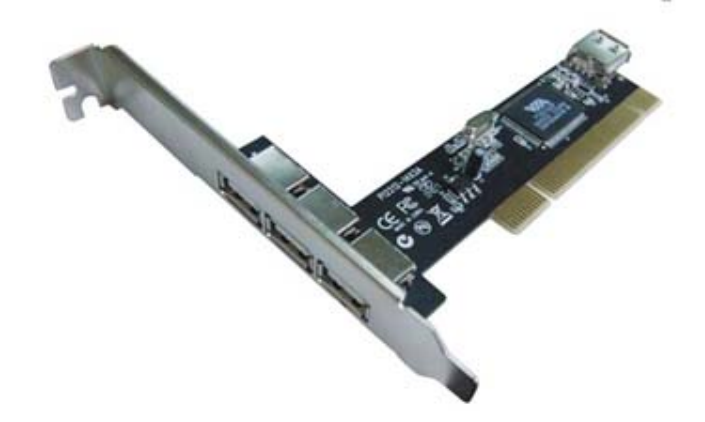

# User Manual

# **(DS-33221)**

#### **All brand names and trademarks are properties of their**

**Respective owners.** 

1

### *Features and Benefits*

- Compliant with USB specification revision 2.0
- Hot-swapping feature allows you to connect/disconnect devices without first turning system off
- Supports high-speed (480Mbps), full-speed (12Mbps), and low-speed(1.5Mbps) data transfer modes for simultaneous operation of multiple USB 2.0/1.1 devices
- Works with a various type of USB devices including hubs, removable drives, digital cameras, scanner, CD-RWs, DVD-ROMs, PC video cameras, printers, and more…

### *System Requirements*

- Windows® 7 / Vista / Server 2003 / XP SP1 or later /2000 SP4
- Available PCI slot

# *Hardware Installation*

- 1. Turn Off the power to your computer.
- 2. Unplug the power cord and remove your computer's cover.
- 3. Remove the slot bracket from an available PCI slot.

2

- 4. To install the card, carefully align the card's bus connector with the selected PCI slot on the motherboard. Push the board down firmly.
- 5. Replace the slot bracket's holding screw to secure the card.
- 6. Replace the computer cover and reconnect the power cord.

# *Driver Installation*

### *For Windows® XP/2000*

Windows® XP/2000 will automatically detect and install the correct driver for the PCI VIA USB 2.0 Card.

However, please ensure you have the latest Service Pack Installed.

#### **For Windows® XP**

**Windows® XP Service Pack 1 or later** 

#### **For Windows® 2000**

**Windows® 2000 Service Pack 4 or later** 

#### *For Windows® Server 2003/Vista*

Windows® Server 2003/Vista has built-in driver support for this controller. Just install the board and Windows will automatically detect and install the correct drivers for it. No additional driver is necessary.

3

#### *To Verify Driver Installation*

- 1. Right click **My Computer**, then click **Manage**. Click **Device Manager**.
- 2. Double click **Universal Serial Bus controllers** option.
	- **USB Root Hub**

(**USB 2.0 Root Hub** in Windows® 2000)

- **USB Root Hub**
- **USB Root Hub**
- **VIA Rev 5 or later USB Universal Host Controller**

(**VIA USB Universal Host Controller** in Windows® 2000)

- **VIA Rev 5 or later USB Universal Host Controller** (**VIA USB Universal Host Controller** in Windows® 2000)
- **VIA USB Enhanced Host Controller**